# Contents

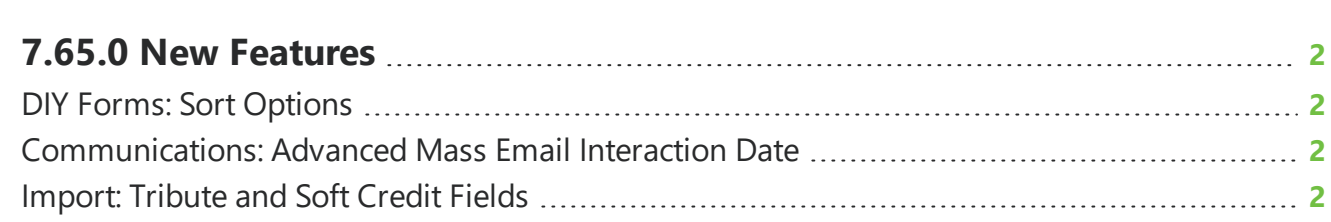

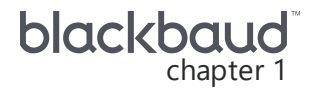

## <span id="page-1-0"></span>**7.65.0 New Features**

<span id="page-1-1"></span>This guide lists new features available in *eTapestry* 7.64.0, released on June 6, 2021.

### DIY Forms: Sort Options

You can now sort your DIY forms by their status, name, or last edited time. Previously, you could only sort by status.

From **Management**, **Online Presence**, select **DIY Forms** to access your forms. Select to sort forms and choose the order that you want your forms to appear.

<span id="page-1-2"></span>For more information, see [DIY Forms](https://webfiles.blackbaud.com/files/support/helpfiles/etapestry/etapestry/content/etapecommercepagesintro.html).

#### **Communications: Advanced Mass Email** Interaction Date

When you create an Advanced Mass Email and select to send it at a future date and time, *eTapestry* now tracks the date the email sends if you choose to track the interaction from the **Tracking – Interactions** step. Previously, the day you created the email was tracked.

<span id="page-1-3"></span>For more information, see [Generate](https://webfiles.blackbaud.com/files/support/helpfiles/etapestry/etapestry/content/etapgeneratingmassemail.html) Mass Email.

### Import: Tribute and Soft Credit Fields

Based on feedback, you can now import gifts and link them to existing accounts for tributes or soft credits when you import gifts with the Account Information with Single Gift or Single Gift by Account Number import types.

**Note:** Gifts must be linked to existing tributes or constituents through account number or exact account name.

- <sup>l</sup> To link a gift to a tribute, on Step 2 of the import wizard, select **Import Another eTapestry Field**. Select **Tribute** and map it to a column from your source file.
- <sup>l</sup> To link a gift to a soft credit, on Step 2 of the import wizard, select **Import Another eTapestry Field**. Select **Soft Credit Account**, **Soft Credit Amount**, or **Soft Credit Note** for your import and map to a column from your source file.

For more information, see [Import](https://webfiles.blackbaud.com/files/support/helpfiles/etapestry/etapestry/content/etapmassupdatemainpage.html).